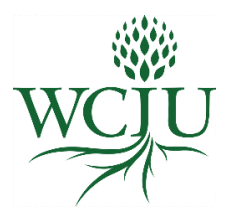

# **Populi Email Guide**

Populi is our web-based college management software and learning management system. You will be receiving an email from Populi inviting you to create a password to access your student account. The WCIU Populi website is: https://wciu.populiweb.com/

IMPORTANT: REMEMBER TO FREQUENTLY CHECK YOUR POPULI EMAIL ACCOUNT FOR WCIU COMMUNICATION.

#### **To Access Your Populi Email**

• Select "Email" in the black bar on the upper left section of your Populi account.

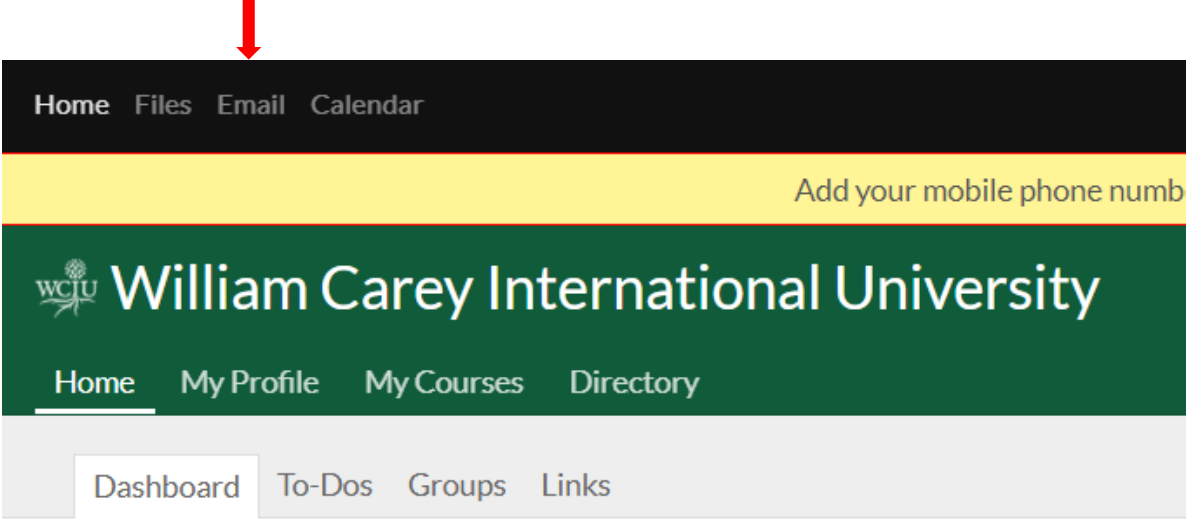

#### **To Have Your Populi Email Sent to Your Home Email Account**

- Select "My Profile"
- Select "Info"
- Select the ellipsis for your Home email
- Select "Make Primary"

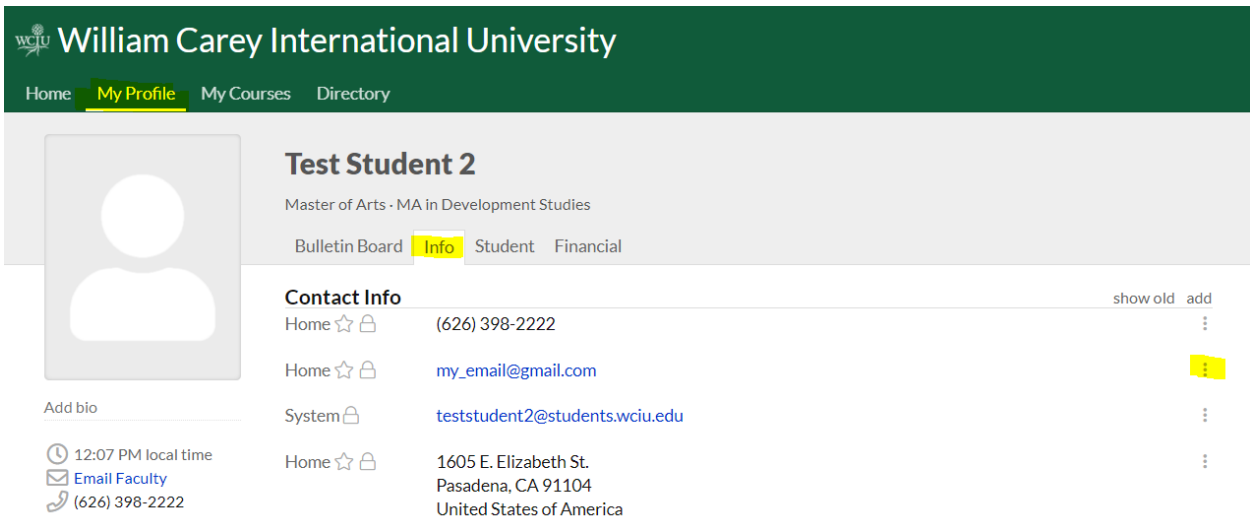

# William Carey International University

Home My Profile My Courses Directory

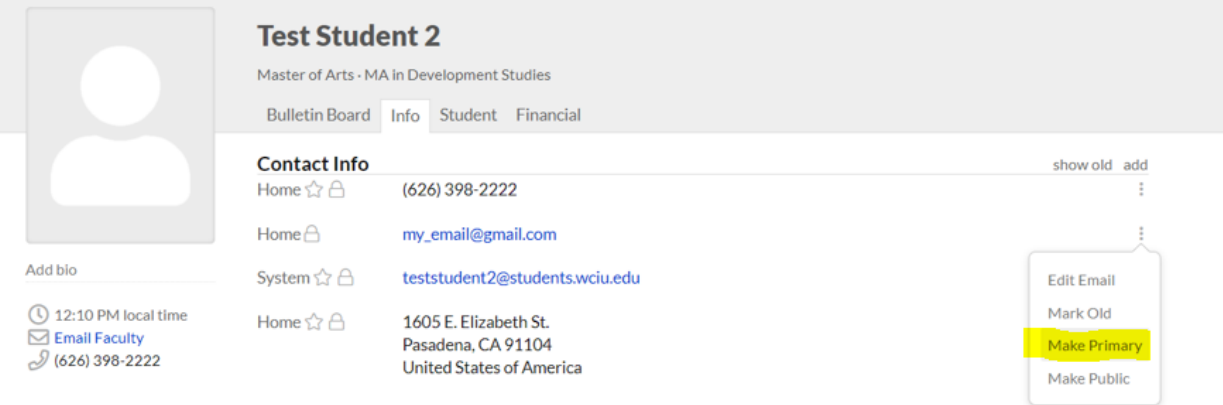

#### **To Change Your Home Email Account**

- Select "My Profile"
- Select "Info"
- Select the ellipsis for your Home email
- Select "Edit Email"

## **To Add an Additional Email Account**

- Select "My Profile"
- Select "Info"
- Select "add"
- Select "Email"

#### **To Add Your Populi Email Signature**

- Select the down arrow next to your icon or intials on the top right section of your Populi Account
- Select "Account & Settings"
- Select "General" on the left side
- Scroll to the bottom to create your Email Signature
- Select "Save"

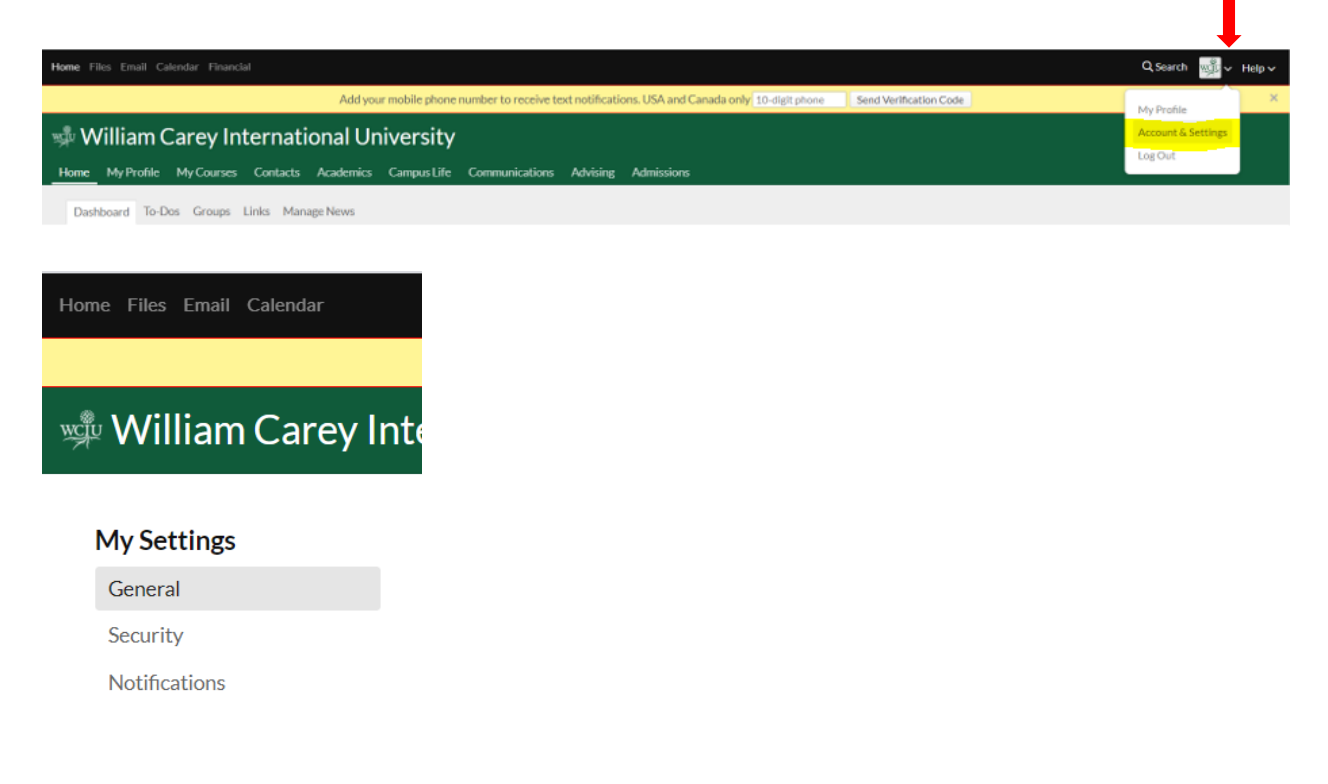

### **To Add an Email Address to Receive Populi Notifications**

- Select the down arrow next to your icon or intials on the top right section of your Populi Account
- Select "Account & Settings"
- Select "Notifications" on the left side
- Enter the email address to receive notifications
- Select "Save"

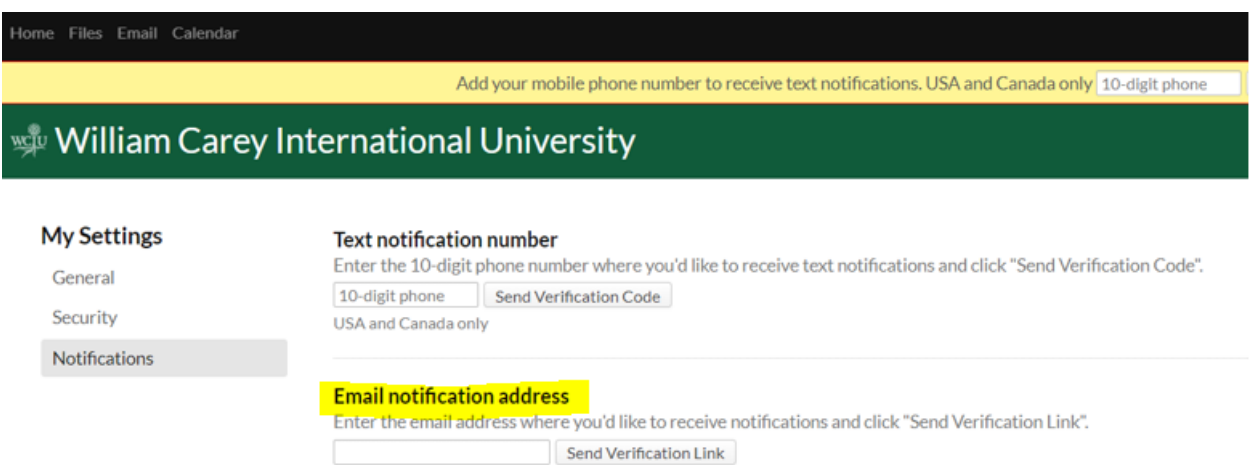